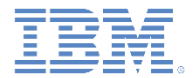

## *IBM Worklight Foundation V6.2.0* 入門

#### マルチページ・アプリケーションの作成

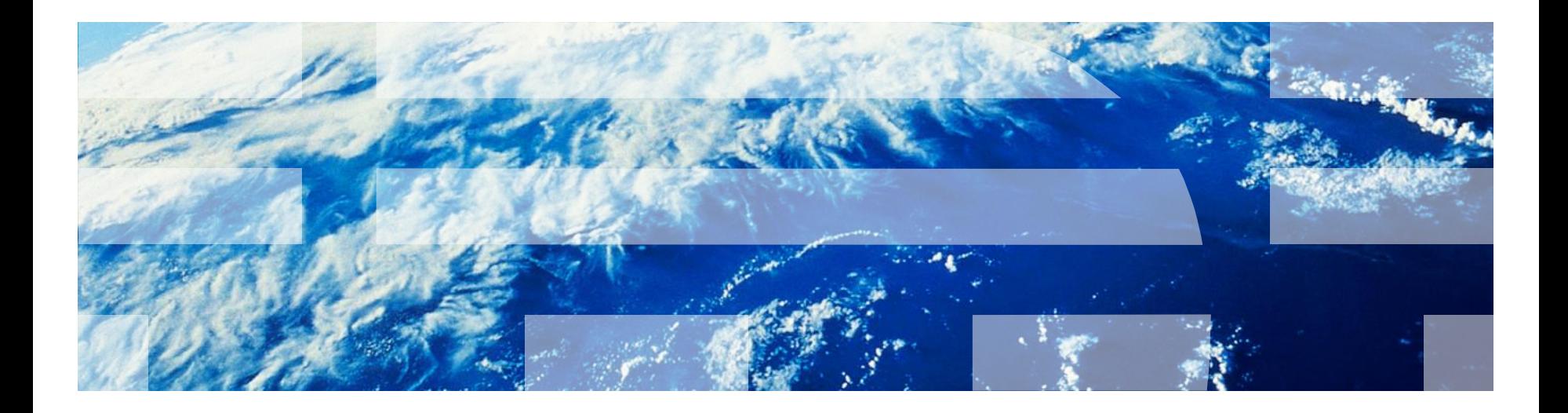

© Copyright International Business Machines Corporation 2011, 2014. All rights reserved. US Government Users Restricted Rights - Use, duplication or disclosure restricted by GSA ADP Schedule Contract with IBM Corp.

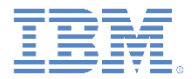

商標

- IBM、IBM ロゴ、ibm.com および Worklight は、世界の多くの国で登録され た International Business Machines Corporation の商標です。他の製品名お よびサービス名等は、それぞれ IBM または各社の商標である場合がありま す。現時点での IBM の商標リストについては、 <http://www.ibm.com/legal/copytrade.shtml> をご覧ください。
- Java およびすべての Java 関連の商標およびロゴは Oracle やその関連会社 の米国およびその他の国における商標または登録商標です。
- この資料は、事前に IBM の書面による許可を得ずにその一部または全部を 複製することは禁じられています。

#### *IBM®* について

<http://www.ibm.com/ibm/us/en/> を参照してください。

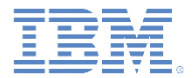

- マルチページ アプリケーションの基礎
- 外部 HTML ファイルをロードする
- ヒストリーを持つページ・ナビゲーションを実装する
- 演習

マルチページ・アプリケーションの基礎

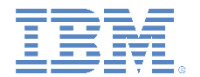

- Worklight® ハイブリッド・アプリケーションは、シングル DOM モデルを使用し ています。
- シングル DOM モデルとは、ハイパーリンクを使用したり、 window.location プロパティーを変更したりすることによって、さまざまな HTML ファイル間でナビゲートしてはならないことを意味します。
- その代わりに、外部の HTML ファイル・コンテンツをロードし、Ajax 要求を使 用して既存の DOM に挿入することによって、マルチページ・インターフェース を実装する必要があります。
- これは、メインのアプリケーション HTML ファイルによって Worklight クライア ント・サイド JavaScript™ フレームワーク・ファイルがロードされるためであ り、ブラウザーで HTML ファイル間をナビゲートすると、JavaScript のコンテ キストやロードされたスクリプトが失われるためです。
- 今日使用可能なほとんどの JavaScript UI フレームワーク (jQuery Mobile、 Sencha Touch、Dojo Mobile など) では、必要なマルチページ・ナビゲーション を行うことができる幅広い API が提供されています。
- このモジュールでは、組み込み機能のみを使用してマルチページ Worklight アプ リケーションをビルドする方法について学習します。
- 重要: JavaScript UI フレームワークを使用している場合、このモジュールで説明 されている組み込み機能を使用しないでください。代わりに、フレームワーク API を使用してください。

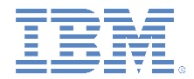

 複数のページを含むアプリケーションをビルドするには、以下の 2 とおり の方法があります。

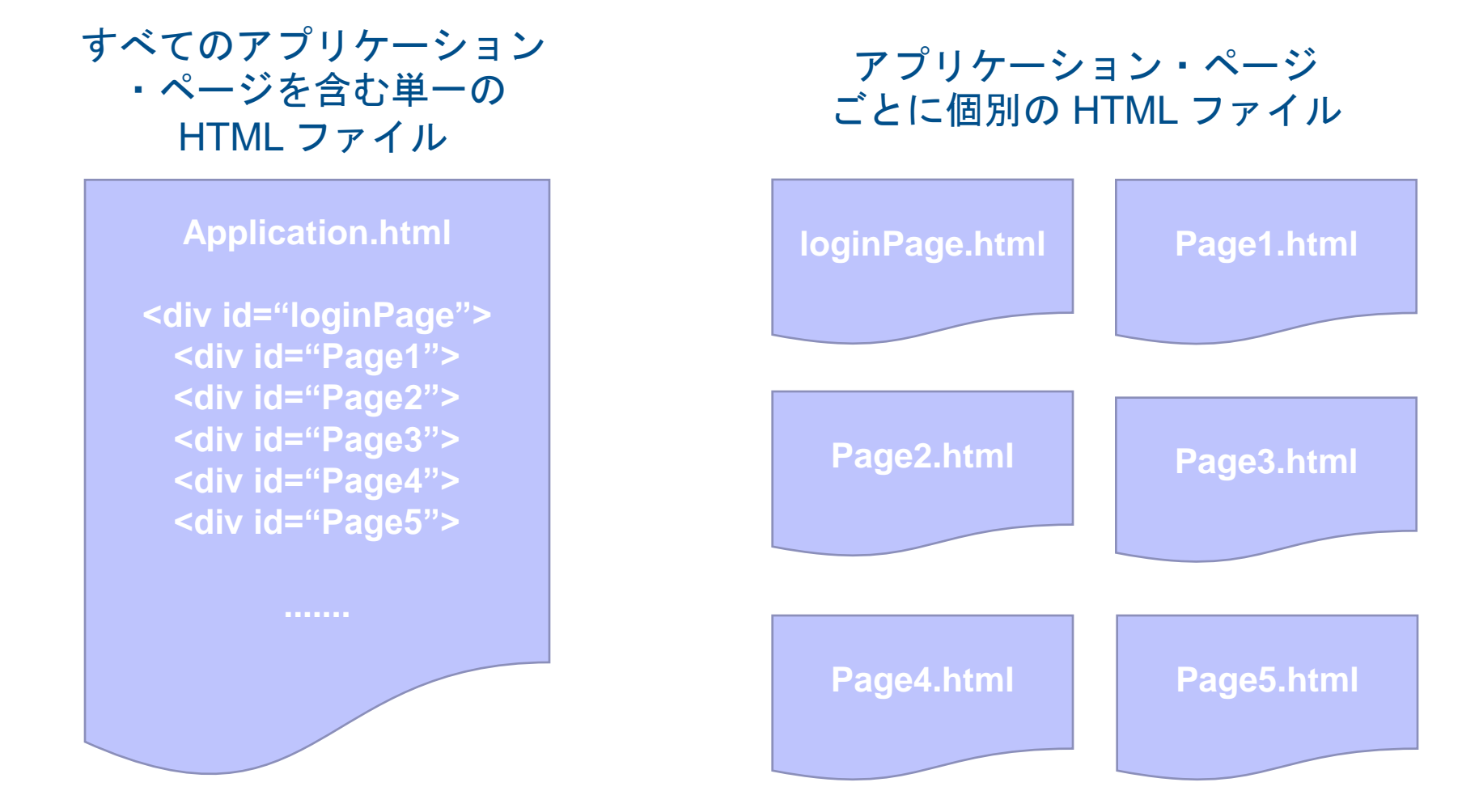

- 単純なアプリケーションに推奨されるモデルは、単一の HTML ファ イルです。
- 開発者は「現在の」ページ <div> を表示し、残りを非表示にする必 要があります。
- ただし、大規模なアプリケーションの場合、以下の課題があります。
	- 開発者は、どの DIV を表示し、どの DIV を非表示にするかについ て、どのような場合もすべての責任を負う必要があります。
	- 何らかの新しいコンテンツ (表など) をページに追加する場合、事前 に準備されたテンプレートをロードすることはできません。手動で 生成する必要があります。
	- 多数のページを含む大容量の単一 HTML ファイルの場合、ロードに 時間がかかります。
	- 複数のページを含む単一の HTML ファイルの場合、簡単に「迷子」 になります。個別のファイルの方が簡単に管理できます。

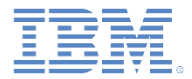

- 動的なページのロードによって、複数のページを含む動的なリッチ ・アプリケーションをより簡単にビルドすることができます。
- 組み込み jQuery API を使用して、アプリケーションで DOM エレメ ントの動的なロード、更新、および挿入を行うことができます。
- 必要に応じて、CSS や JavaScript を使用した HTML ページを挿入 できます。
- ナビゲーション・ヒストリーを実装できます。
- ページをロードまたはアンロードする際に、JavaScript コードを実 行できます。
- これ以降のスライドでは、単純なマルチページ・ナビゲーション・ インターフェースを実装する方法について学習します。

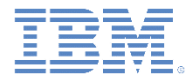

- 注**: Windows Phone 8** 環境でマルチページ・ナビゲーションを実装する場合、**jQuery** 1oad() 関数を使用するたびに URL を変更する必要があります。
- URL パス・ストリングの先頭に、/www/default/ を追加します。
- 例:

```
$("#pagePort").load("pages/MainPage.html", function(){
```

```
 (currentPage.init);
```
});

#### URL パス・ストリングを以下のように変更します。

\$("#pagePort").load("/www/default/pages/MainPage.html", **function**(){ (currentPage.init);

```
 });
```
■ このトレーニング・モジュールのプロジェクトの例では、このタスクを実行する方法につい て詳しく説明しています。

- 注**: Windows Phone 8** 環境でマルチページ・ナビゲーションを実装するとき に changePage() API メソッドと共に jQuery Mobile を使用すると、jQuery Mobile の問題が原因で失敗します。
- この問題を解決するには、Stack Overflow の以下の質問で説明されている、 jQuery Mobile の .js ファイルで行う必要がある変更について調べてください。
- [http://stackoverflow.com/questions/17965560/ibm-worklight-v-5-0-6](http://stackoverflow.com/questions/17965560/ibm-worklight-v-5-0-6-cant-navigate-multipages-on-windows-phone-7-5-environme) [cant-navigate-multipages-on-windows-phone-7-5-environme](http://stackoverflow.com/questions/17965560/ibm-worklight-v-5-0-6-cant-navigate-multipages-on-windows-phone-7-5-environme)

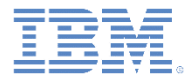

- マルチページ アプリケーションの基礎
- 外部 HTML ファイルをロードする
- ヒストリーを持つページ・ナビゲーションを実装する
- 演習

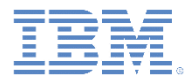

#### 外部 *HTML* ファイルをロードする

- 外部 HTML ファイルは、既存の DOM の任意の場所に挿入できる HTML コードのセグメントです。
- 単一の HTML ファイルに、複数の HTML エレメント階層を含めるこ とができます。
- <script> タグを使用して、JavaScript を含めることもできます。
- <link> タグを使用して、CSS ファイルを含めることもできます。
- 親エレメント (通常は <div>) に挿入することもできますが、必須で はありません。
- jQuery の \$().load() API メソッドを使用して実装します。

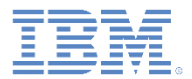

#### 外部 *HTML* ファイルをロードする

HTML ファイルをロードするには、次の構文を使用します。

\$(containerSelector).load(filePath, callbackFunction);

- containerSelector ロードするコンテンツをホストする、エレメ ントの jQuery CSS セレクター。
- filePath HTML ファイルへの相対パス。常に、メイン HTML ファ イルを基準としたパスになります。
- callbackFunction ロードが完了したときに実行される JavaScript 関数

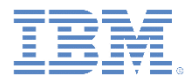

# 外部 *HTML* ファイルをロードする

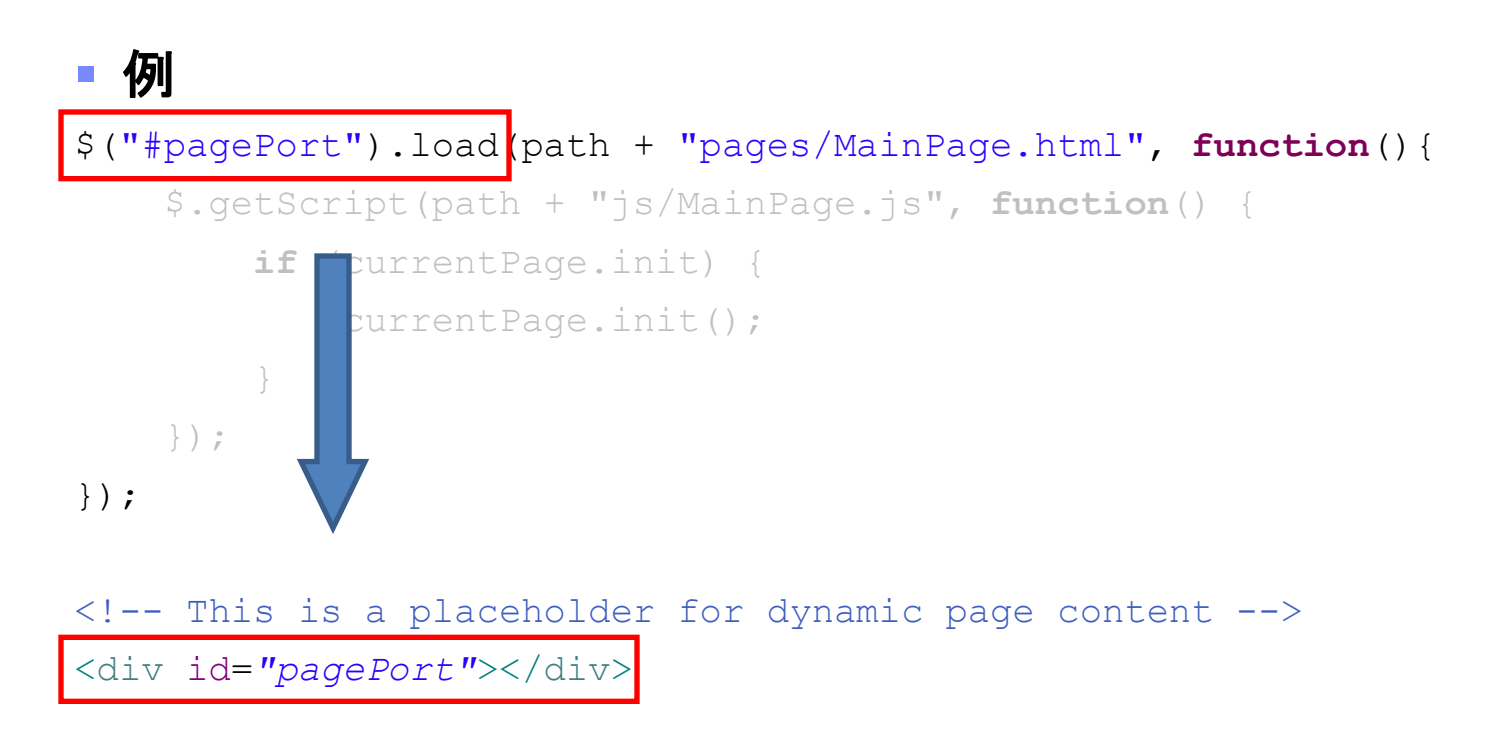

- このコードは **MainPage.html** ファイルをロードし、そのコンテンツを pagePort <div> エレメントに挿入します。
- **MainPage.html** からの JavaScript 参照と CSS 参照が DOM にロードされます。

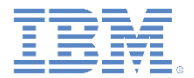

- マルチページ・アプリケーションの基礎
- 外部 HTML ファイルをロードする
- ヒストリーを持つページ・ナビゲーションを実装する
- 演習

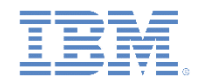

# ヒストリーを持つページ・ナビゲーションを実装する

 前に説明した手法を使用して外部 HTML ファイルをロードすること により、ヒストリーを持つナビゲーション・インターフェースを実 装できます。

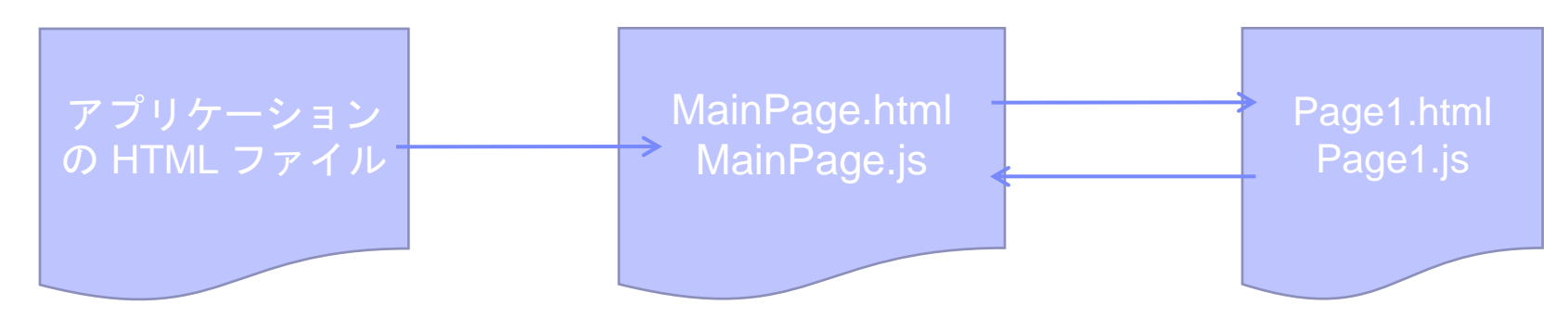

- ナビゲーション・ヒストリーを配列オブジェクトのスタックとして 保持する必要があります。
- また、JavaScript オブジェクト変数を使用して、現在ロードされて いるページ機能への参照を保持する必要もあります。

```
var pagesHistory = [];
```

```
var currentPage = {};
```
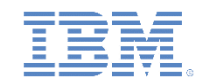

ヒストリーを持つページ・ナビゲーションを実装する *–* ステップ *1*

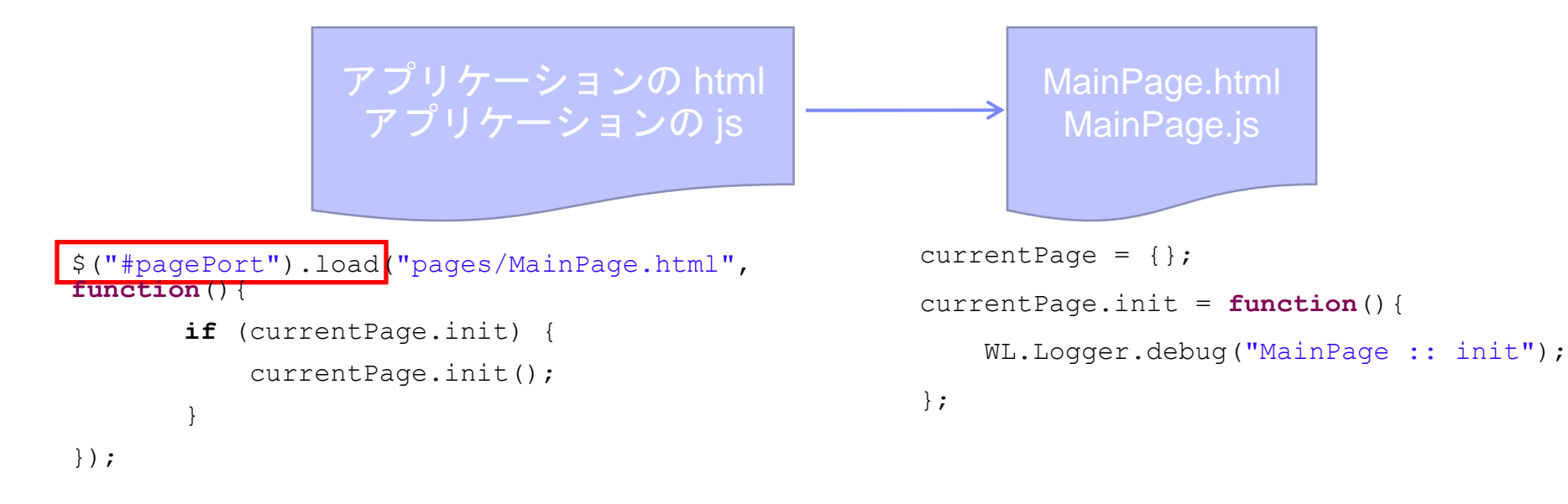

- 1. アプリケーションの開始時に、 **MainPage.html** がアプリケーション・ コードからロードされて #pagePort div に挿入されます。
- 5. MainPage.html のロードが完了す ると、 currentPage.init メソッ ドが呼び出されます。
- 2. **MainPage.js** が MainPage.html の 一部としてロードされます。
- 3. currentPage オブジェクトが宣 言されます。
- 4. currentPage.init 関数が宣言

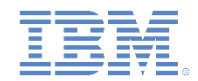

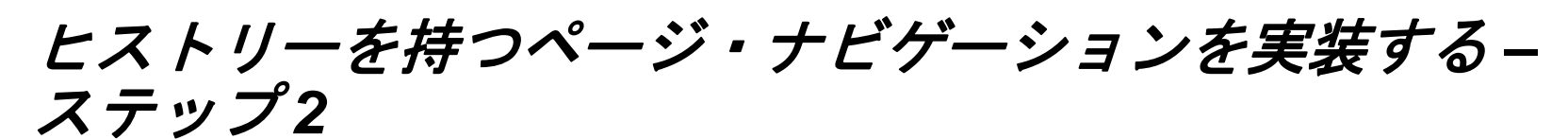

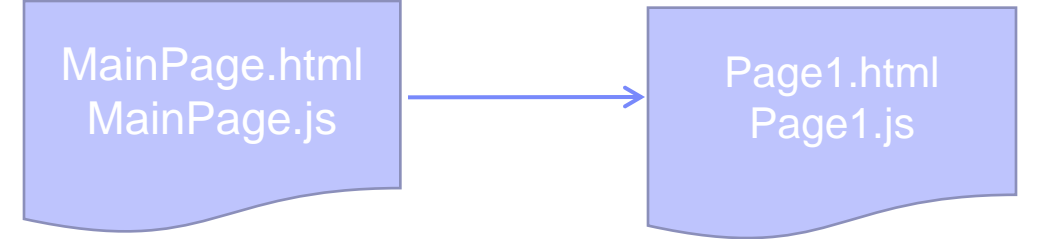

```
currentPage.loadPage = function(pageIndex){
```

```
WL.Logger.debug("MainPage :: loadPage :: pageIndex:
" + pageIndex);
```

```
pagesHistory.push("pages/MainPage.html");
```

```
$("#pagePort").load("pages/Page" + pageIndex + 
".html");
```

```
};
```
- 1. **MainPage.html** が **pagesHistory** スタックにプッシュされます。
- 2. **Page1.html** がロードされ、 #pagePort div に挿入されます。
- 6. **Page1.html** のロードが完了すると、 新しい currentPage.init メソッド が呼び出されます。

```
currentPage = \{\};
currentPage.init = function(){
    WL.Logger.debug("page1 :: init");
};
```
- 3. **Page1.js** が、 **Page1.html** の一部 としてロードされます。
- 4. currentPage オブジェクトが宣 言され、古いオブジェクトがオー バーライドされます。
- 5. currentPage.init 関数が宣言 されます。

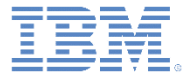

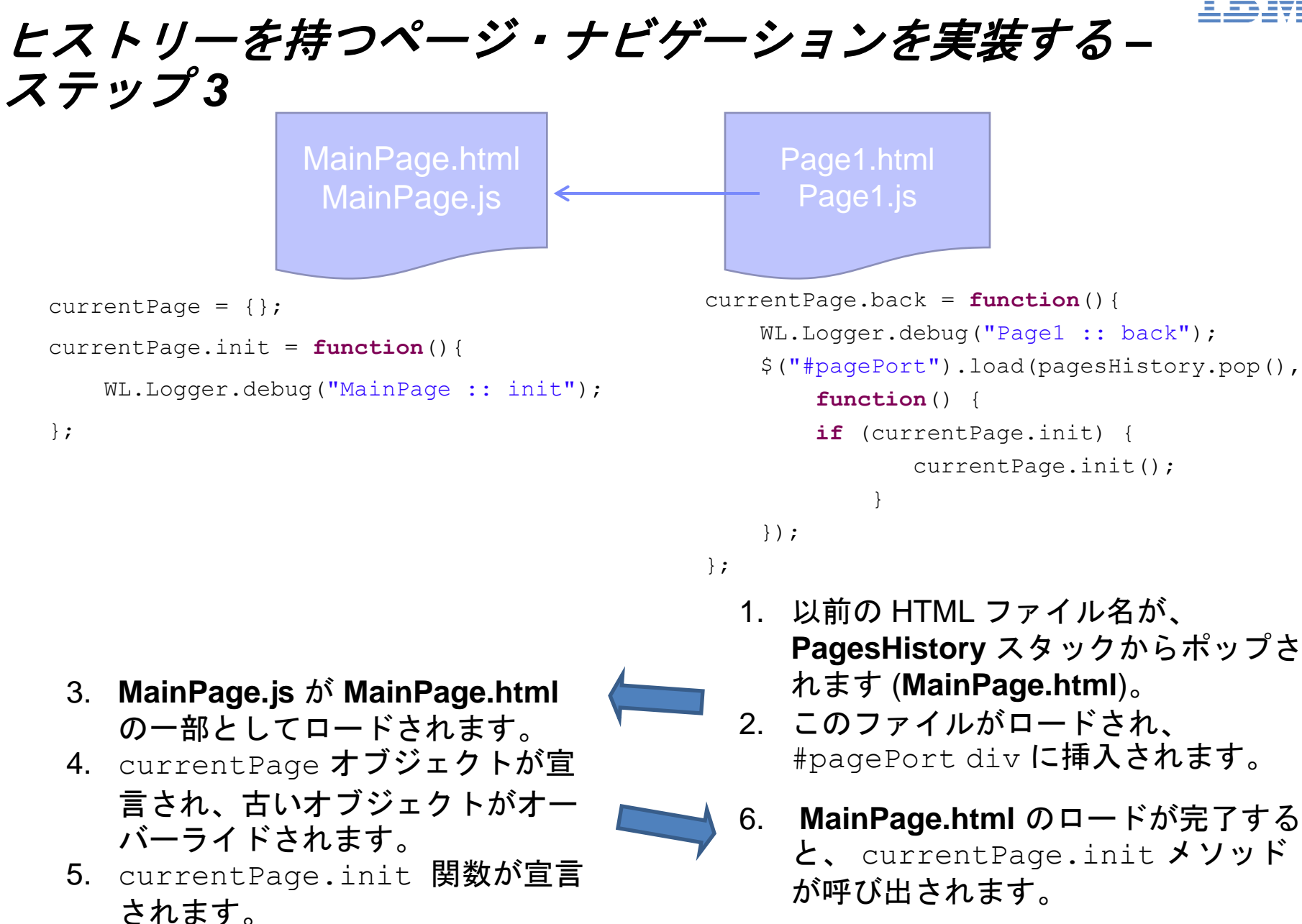

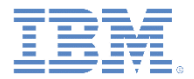

- マルチページ・アプリケーションの基礎
- 外部 HTML ファイルをロードする
- ヒストリーを持つページ・ナビゲーションを実装する
- 演習

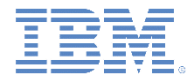

演習

- 3 つのページを含む単純なアプリケーションを作成します。
	- ロードしたページのコンテナーとしてアプリケーション HTML ファイ ルに含める <div> エレメントは、1 つのみである必要があります。
	- **MainPage.html** は、アプリケーションの開始時に自動的にロードされ て表示されるファイルです。
		- **MainPage.html** には、「ページ **1** のロード **(load page1)**」と「ページ **2** の ロード **(load page2)**」という 2 つのボタンが必要です。
		- 各ボタンをクリックすると、対応するページがロードされます。
	- **Page1.html** と **Page2.html** の両方に、WL.SimpleDialog を表示す るボタンが含まれている必要があります。
	- **Page1.html** と **Page2.html** の両方に、「戻る」ボタンが必要です。
	- **Page1.html** には、動的に HTML フラグメントをロードし、事前定義 プレースホルダー (<div>) に追加するボタンが必要です。
	- **Page2.html** には、 **Page1.html** をロードするボタンが必要です。

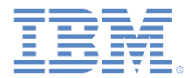

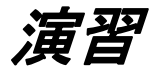

#### このトレーニング・モジュールのサンプルは、IBM Worklight Foundation 文書 Web サイト (<http://www.ibm.com/mobile-docs>) の「入門」ページにあります。

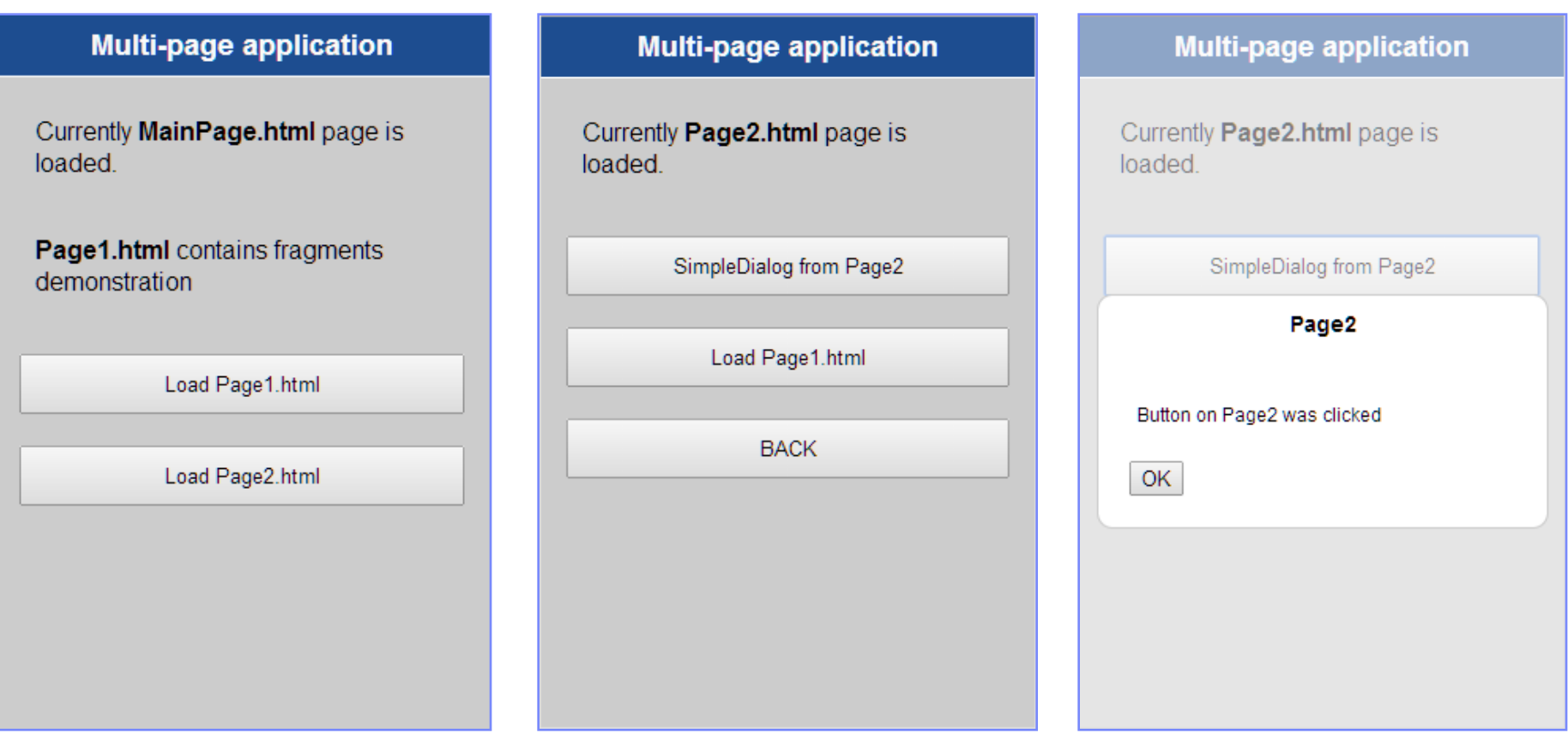

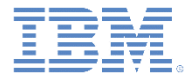

## 特記事項

- これらの資料は、以下のご使用条件に同意していただける場合に限りご使用いただけます。
- 本書は米国 IBM が提供する製品およびサービスについて作成したものです。
- 本書に記載の製品、サービス、または機能が日本においては提供されていない場合があります。日本で利用可能 な製品、サービス、および機能については、日本 IBM の営業担当員にお尋ねください。 本書で IBM 製品、プログ ラム、またはサービスに言及していても、その IBM 製品、プログラム、または サービスのみが使用可能であること を意味するものではありません。 これらに代えて、IBM の知的所有権を侵害することのない、機能的に同等の 製 品、プログラム、またはサービスを使用することができます。 ただし、IBM 以外の製品とプログラムの操作またはサ ービスの 評価および検証は、お客様の責任で行っていただきます。
- IBM は、本書に記載されている内容に関して特許権 (特許出願中のものを含む) を保有している場合があります。 本書の提供は、お客様にこれらの特許権について実施権を許諾することを意味するものではありません。実施権 についてのお問い合わせは、書面にて下記宛先にお送りください。
	- 〒103-8510 東京都中央区日本橋箱崎町19番21号 日本アイ・ビー・エム株式会社 法務・知的財産 知的財産権ライセンス渉外
- 以下の保証は、国または地域の法律に沿わない場合は、適用されません。 **IBM** およびその直接または間接の子 会社は、本書を特定物として現存するままの状態で提供し、 商品性の保証、特定目的適合性の保証および法律 上の瑕疵担保責任を含む すべての明示もしくは黙示の保証責任を負わないものとします。国または地域によって は、法律の強行規定により、保証責任の制限が 禁じられる場合、強行規定の制限を受けるものとします。
- この情報には、技術的に不適切な記述や誤植を含む場合があります。本書は定期的に見直され、必要な変更は 本書の次版に組み込まれます。IBM は予告なしに、随時、この文書に記載されている製品またはプログラムに対 して、 改良または変更を行うことがあります。
- 本書において IBM 以外の Web サイトに言及している場合がありますが、便宜のため記載しただけであり、決して それらの Web サイトを推奨するものではありません。それらの Web サイトにある資料は、この IBM 製品の資料 の一部では ありません。それらの Web サイトは、お客様の責任でご使用ください。
- IBM は、お客様が提供するいかなる情報も、お客様に対してなんら義務も負うことのない、 自ら適切と信ずる方法 で、使用もしくは配布することができるものとします。
- 本プログラムのライセンス保持者で、(i) 独自に作成したプログラムと その他のプログラム (本プログラムを含む) と の間での情報交換、 および (ii) 交換された情報の相互利用を可能にすることを目的として、 本プログラムに関す る情報を必要とする方は、下記に連絡してください。
	- IBM Corporation Dept F6, Bldg 1 294 Route 100 Somers NY 10589-3216 USA
- 本プログラムに関する上記の情報は、適切な使用条件の下で使用すること ができますが、有償の場合もあります
- 本書で説明されているライセンス・プログラムまたはその他のライセンス資 料は、IBM 所定のプログラム契約の契 約条項、IBM プログラムのご使用条件、 またはそれと同等の条項に基づいて、IBM より提供されます。
- IBM 以外の製品に関する情報は、その製品の供給者、出版物、もしくはその他の公に利用可能なソースから入手 したものです。IBM は、それらの製品のテストは行っておりません。したがって、 他社製品に関する実行性、互換 性、またはその他の要求については確証できません。 IBM 以外の製品の性能に関する質問は、それらの製品の 供給者にお願いします。

#### 著作権使用許諾**:**

。

- 本書には、様々なオペレーティング・プラットフォームでのプログラミング手法を例示するサンプル・アプリケーション ・プログラムがソース言語で掲載されています。お客様は、サンプル・プログラムが書かれているオペレーティング・ プラットフォームのアプリケーション・プログラミング・インターフェースに 準拠したアプリケーション・プログラムの開 発、使用、販売、配布を目的として、 いかなる形式においても、IBM に対価を支払うことなくこれを複製し、改変し、 配布することができます。 このサンプル・プログラムは、あらゆる条件下における完全なテストを経ていません。従 って IBM は、これらのサンプル・プログラムについて信頼性、利便性もしくは機能性が あることをほのめかしたり、 保証することはできません。
- それぞれの複製物、サンプル・プログラムのいかなる部分、またはすべての派生的創作物にも、次の ように、著作 権表示を入れていただく必要があります。
	- © (お客様の会社名) (西暦年).このコードの一部は、IBM Corp. のサンプル・プログラムから取られていま す。 © Copyright IBM Corp. \_年を入れる\_. All rights reserved.

#### プライバシー・ポリシーの考慮事項

- サービス・ソリューションとしてのソフトウェアも含めた IBM ソフトウェア製品 (「ソフトウェア・オファリング」) では、製 品の使用に関する情報の収集、エンド・ユーザーの使用感の向上、エンド・ユーザーとの対話またはその他の目的 のために、Cookie はじめさまざまなテクノロジーを使用することがあります。多くの場合、ソフトウェア・オファリング により個人情報が収集されることはありません。IBM の「ソフトウェア・オファリング」の一部には、個人情報を収集 できる機能を持つものがあります。ご使用の「ソフトウェア・オファリング」が、これらの Cookie およびそれに類する テクノロジーを通じてお客様による個人情報の収集を可能にする場合、以下の具体的事項を確認ください。
- このソフトウェア・オファリングは、展開される構成に応じて、(アプリケーション・サーバーが生成する) セッション情 報を収集するセッションごとの Cookie を使用する場合があります。これらの Cookie は個人情報を含まず、セッシ ョン管理のために要求されるものです。加えて、匿名ユーザーの認識および管理のために持続的な Cookie が無 作為に生成される場合があります。これらの Cookie も個人情報を含まず、要求されるものです。
- この「ソフトウェア・オファリング」が Cookie およびさまざまなテクノロジーを使用してエンド・ユーザーから個人を特 定できる情報を収集する機能を提供する場合、お客様は、このような情報を収集するにあたって適用される法律、 ガイドライン等を遵守する必要があります。これには、エンドユーザーへの通知や同意の要求も含まれますがそれ らには限られません。このような目的での Cookie を含む様々なテクノロジーの使用の詳細については、IBM の『 IBM オンラインでのプライバシー・ステートメント』(http://www.ibm.com/privacy/details/jp/ja/) の『クッキー、ウェブ ・ビーコン、その他のテクノロジー』および『IBM Software Products and Software-as-a-Service Privacy Statement』(http://www.ibm.com/software/info/product-privacy) を参照してください。

# サポートおよびコメント

- IBM Worklight Foundation の一連[の](http://www.ibm.com/mobile-docs)文書、トレーニング資料、および質問をポストできるオンライン・フォーラムはすべて、次の IBM Web サイトからご覧になれます。
	- <http://www.ibm.com/mobile-docs>
- サポート
	- ソフトウェア・サブスクリプション & サポート (ソフトウェア・メンテナンスと呼ばれる場合もあります) は、パスポート・アドバン テージおよびパスポート・アドバンテージ・エクスプレスから購入されたライセンスに含まれています。International Passport Advantage Agreement および IBM International [Pa](http://www.ibm.com/software/passportadvantage)ssport Advantage Express Agreement の追加情報については、次のパスポート・ア ドバンテージ Web サイトを参照してください。
		- <http://www.ibm.com/software/passportadvantage>
	- ソフトウェア・サブスクリプション & サポートが有効になっている場合、IBM は、インストールおよび使用法 (ハウツー) に関する短 期間の FAQ に対するサポートや、コ[ー](http://www.ibm.com/support/handbook)ド関連の質問に対するサポートを提供します。詳しくは、次の IBM ソフトウェア・サポート ・ハンドブックを参照してください。
		- <http://www.ibm.com/support/handbook>
- ご意見
	- 本資料に関するご意見をお寄せください。本資料の具体的な誤りや欠落、正確性、編成、題材、または完成度に関するご意見をお寄 せください。 お寄せいただくご意見は、本マニュアルまたは製品の情報、およびその情報の提示方法に関するもののみとしてくださ い。
	- 製品の技術的な質問および情報、および価格については、担当の IBM 営業所、IBM ビジネス・パートナー、または認定リマーケター にお問い合わせください。
	- IBM は、お客様が提供するいかなる情報も、お客様に対してなんら義務も負うことのない、自ら適切と信ずる方法で、使用もしくは 配布することができるものとします。IBM またはいかなる組織も、お客様から提示された問題についてご連絡を差し上げる場合にの み、お客様が提供する個人情報を使用するものとします。
	- どうぞよろしくお願いいたします。
	- 次の IBM Worklight Developer Edition サポート・コミュニティーにご意見をお寄せください[。](https://www.ibm.com/developerworks/mobile/mobileforum.html)
		- [https://www.ibm.com/developerworks/mobile/worklight/connect.html](https://www.ibm.com/developerworks/mobile/mobileforum.html)
	- IBM からの回答を希望される場合は、以下の情報をご連絡ください。
		- 氏名
		- 住所
		- 企業または組織
		- 電話番号
		- E メール・アドレス

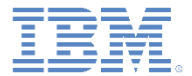

# ありがとうございました

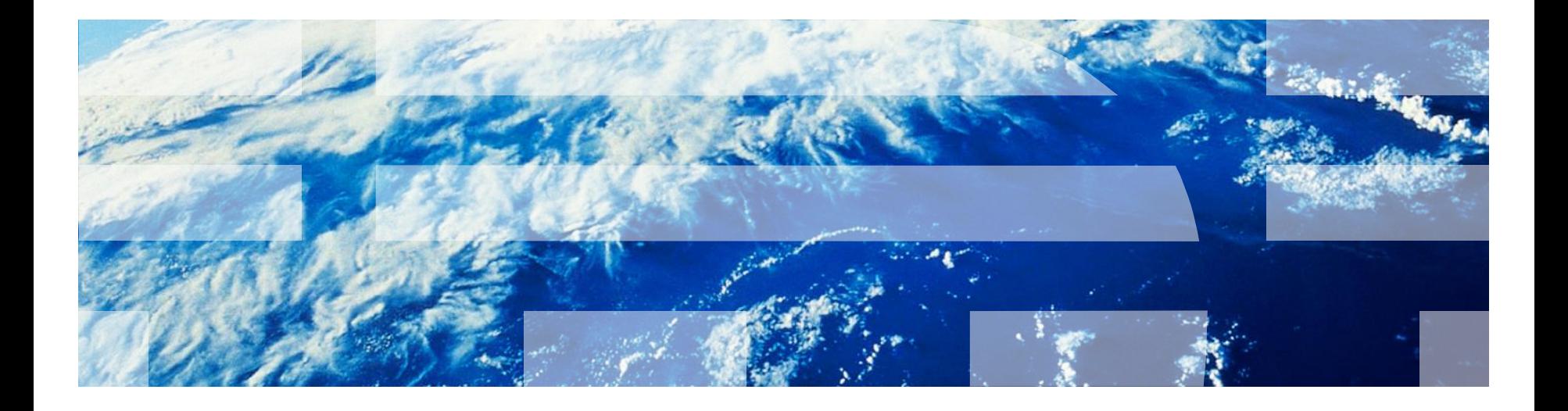

© Copyright International Business Machines Corporation 2011, 2014. All rights reserved. US Government Users Restricted Rights - Use, duplication or disclosure restricted by GSA ADP Schedule Contract with IBM Corp.